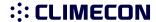

#### Components of the ECO-W air heater

- Body, duct connection, heating element, electronics section and connections for supply voltage (230 V) and controller cabling.
- 2. Grille
- 3. Grille fastening screw (2 pcs)
- 4. Bottom fastening screw (for the wall, 2 pcs)

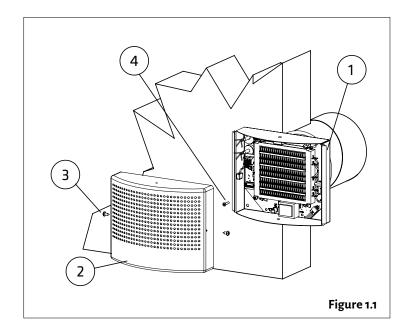

#### 2. Installation of the ECO-W air heater

- 1. Drill the necessary holes in the wall for cables and fastening screws by using the template provided with the unit (see stencil in Appendix 1).
- 2. The minimum distance of the terminal device from the ceiling is 100 mm (see Figure 2.1). Install the terminal device at a minimum height of 1.8 m. Ensure that children cannot get their hands on the device.
- 3. Detach the grille (2) from the body. Remove the two fastening screws (3) and pull the grille off the body (1).
- **4.** Insert the bottom section duct connector into the inlet air duct, and attach the body to the wall with screws (4) (2 pcs, max Ø 5 mm).
- 5. Connect the supply cable (MMJ) through a double-pole switch, and the control unit's data cable to the connectors in the electronics section of the terminal device, as shown in Figure 2.2.
- **6.** Ensure that the connections are correct. Place the grille back onto the body and ensure that it is properly attached with the fastening screws.
- **7.** Mark the power switch clearly.

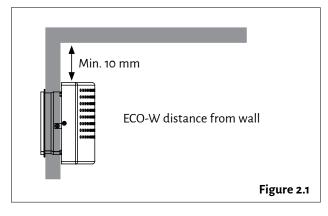

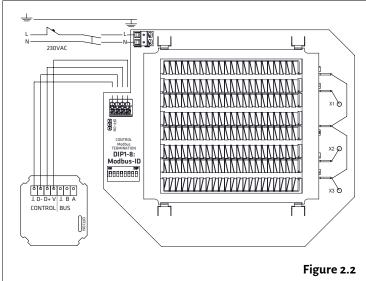

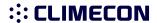

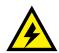

#### 3. Connection

- 1. NOTE! Run the 230 V supply voltage to the device through a double-pole switch. Connect the supply voltage to connectors N and L in the electronics section of the terminal device, as shown in Figures 3.2 and 3.3.
- 2. Connect the ground to the terminal device's separate ground connector, as shown in Figures 3.2 and 3.3.
- 3. Connect the ECO series terminal device to the controller with the data cable, as shown in Figures 3.2 and 3.3.
- **4.** Activate the terminator by moving the termination jumper to the ON position in the first and last device of the bus, as shown in Figure 3.3.
- **5.** DIP switch operation:
- · One thermostat controls one terminal device: there is no need to change the position of the DIP switches.
- · One thermostat controls 2–4 terminal devices: Position the DIP switches as shown in the figure.

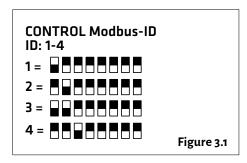

• The air heater is controlled with a 230 V supply voltage without the ECO-T controller, as shown in Figure 3.4: move the DIP switch No 8 to the ON position.

NOTE! Electrical connections may only be made by a professional electrician.

WARNING! The supply air device carries a voltage of 230 V.

U = 230 V In = 1.7 A

The connect signal D-/D+ is RTU.

For the BMS connection settings, see Appendix 1. ECO ModBus map.

The recommended data cable between the controller and the air heater is e.g., NOMAK 2x2x0.5+0.5

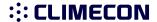

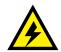

The basic ECO connection, in which one ECO air heater is controlled with a single ECO-T room control unit.

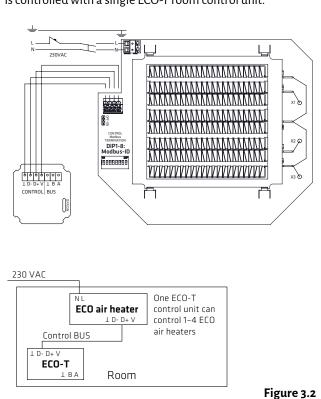

rigure

Vent control with a 230 V supply voltage without a separate ECO-T control unit.

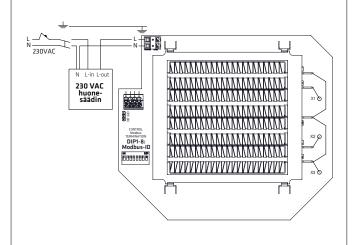

Move the DIP switch No 8 to the ON position.

The heating resistor's maximum surface temperature has been limited to +80 °C.

Figure 3.4

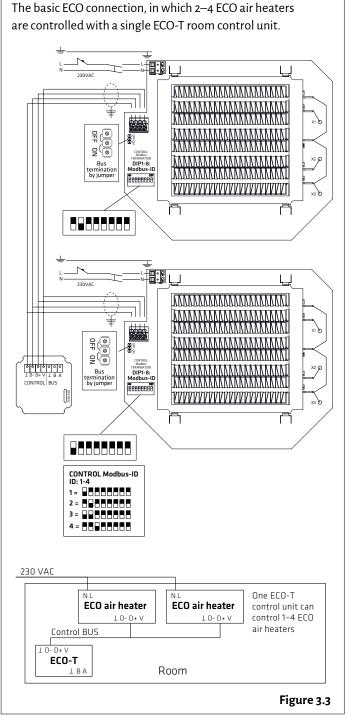

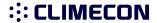

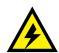

#### 4. Connecting the heating of several rooms to the bus

1. Connect the bus cables as shown in the figure.

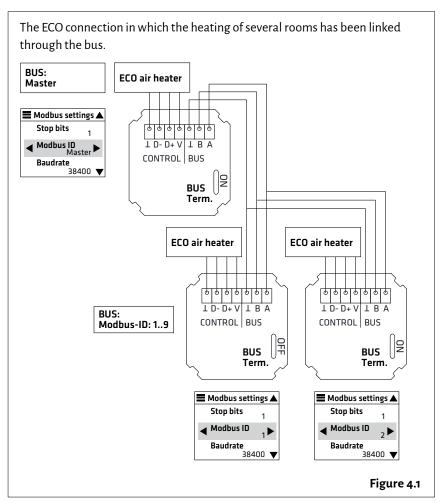

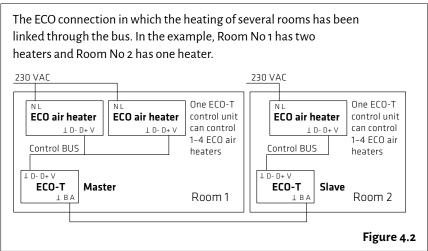

NOTE! Electrical connections may only be made by a professional electrician.

WARNING! The supply air device carries a voltage of 230 V.

U = 230 V In = 1.7 A

The connect signal D-/D+ is RTU.

For the BMS connection settings, see Appendix 1. ECO ModBus map.

The recommended data cable between the controller and the air heater is e.g., NOMAK 2x2x0.5+0.5

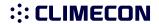

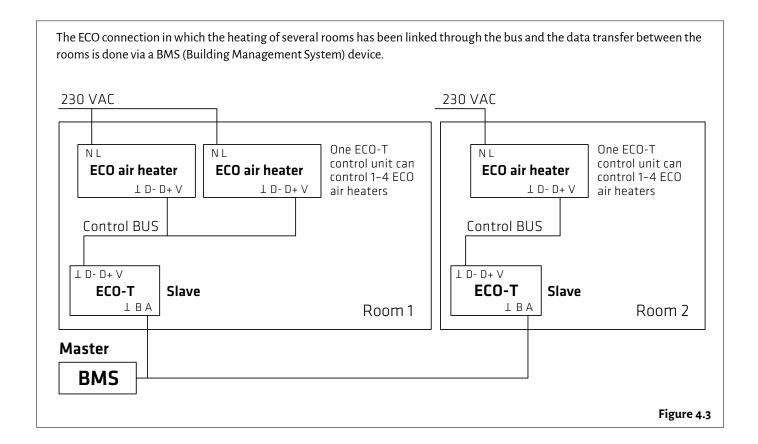

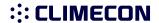

### Installation manual ECO-T, controller

#### 1. Components of the ECO-T controller

- 1. Bottom
- 2. Cover plate
- 3. Locking piece
- 4. Touch screen

#### 2. Controller installation:

- 1. Run the ECO-T controller unit's data cable from the ECO air heater to the junction box, as shown in Figure 2.1.
- 2. Detach the touch screen (4) from the locking piece (3).
- **3.** Detach the locking piece from the bottom (1), for example with a small screwdriver.
- 4. Fasten the bottom (1) to the junction box.
- 5. Install the cover plate (2).
- 6. Install the locking piece (3).
- **7.** Connect the wires to the touch screen connectors, as shown in Figure 2.1.
- **8.** Push the touch screen (4) into the locking piece (3) until you hear a click.

#### 3. Start-up guide

- Connect the supply voltage to the system, which will activate the touch screen's main view (Figure 3.1).
- 2. Enter the main menu by pressing in the top left corner of the screen.
- 3. Set the language, date and time.
- 4. You can change the language by navigating to the Language section in the Display settings menu. Return to the previous view by pressing
- **5.** The date and time can be set in the Date & Time section.
- 6. To return to the main view, press again the ≡ icon in the top left corner.
- **7.** The temperature can be adjusted in the main view with the plus and minus symbols.
- **8.** More detailed instructions on the system functions are provided in a separate manual.

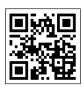

More comprehensive instructions for adjusting and scheduling room temperature can be found via the QR code or at climecon.fi/eco

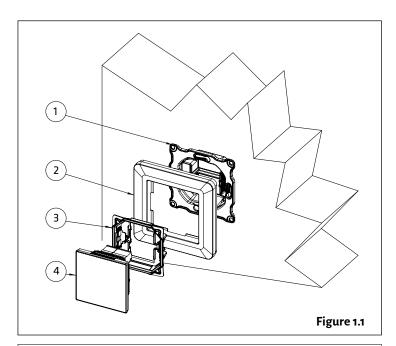

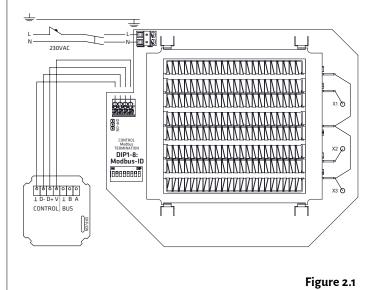

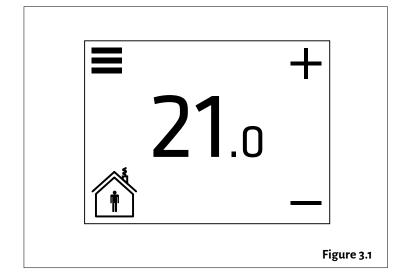

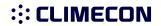

NOTE! Electrical connections may only be made by a professional electrician. Always disconnect the device from the supply voltage before maintenance!

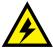

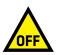

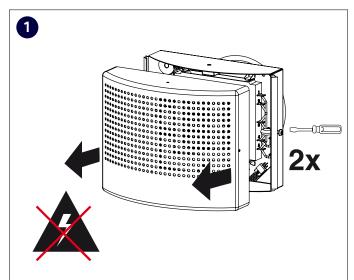

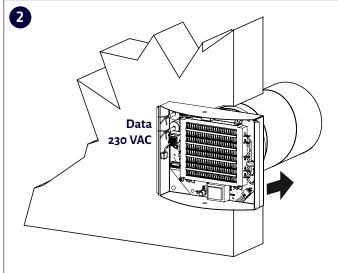

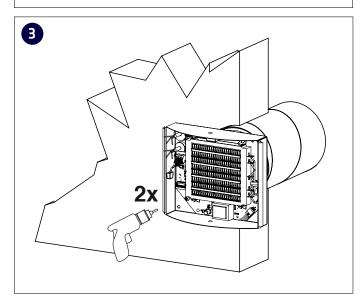

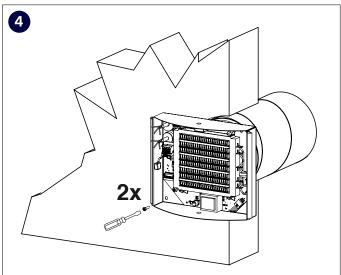

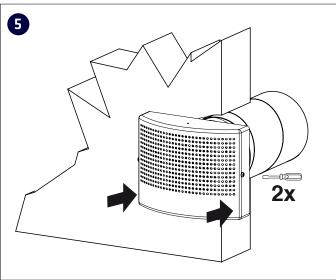

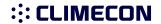

## **Maintenance manual ECO-W**

NOTE! Maintenance may only be performed by a professional ventilation installer. Warning! The device carries a voltage of 230 V!

Disconnect from the supply voltage before maintenance.

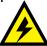

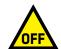

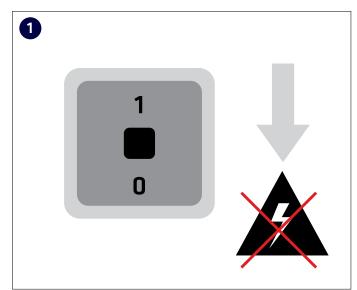

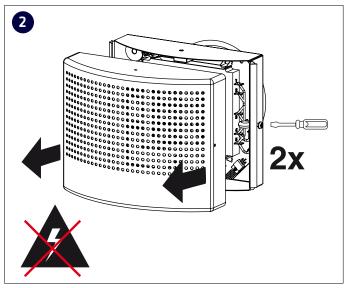

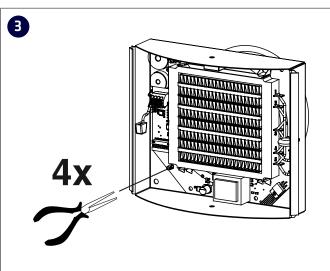

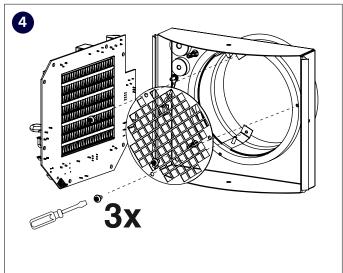

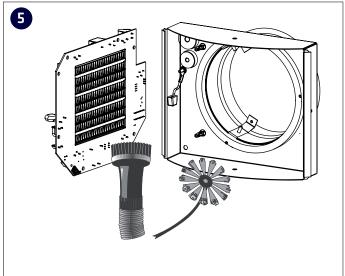

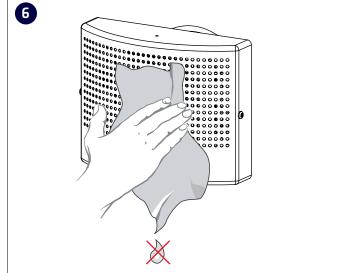

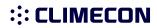

# 1.ECO ModBus map; Appendix 1. ECO ModBus map

| Holding        |                                          |                 |                                                                                                    |
|----------------|------------------------------------------|-----------------|----------------------------------------------------------------------------------------------------|
| registers (4x) |                                          | Unit/Value      | Description                                                                                                    |
| 1              | Status                                   |                 |                                                                                                    |
| 2              | Application state                        |                 | 0=normal (home), 1=away                                                                                                    |
| 3              | Not used                                 |                 |                                                                                                    |
| 4              | Temperature setpoint                     | 0,1 °C          | E.g. 200 = 20,0°C                                                                                                    |
|                |                                          |                 |                                                                                                    |
| 211            | Date.year                                |                 | Not able to set via modbus                                                                                                    |
| 212            | Date.month                               |                 | Not able to set via modbus                                                                                                    |
| 213            | Date.day                                 |                 | Not able to set via modbus                                                                                                    |
| 214            | Clock.hours                              |                 | Not able to set via modbus                                                                                                    |
| 215            | Clock.minutes                            |                 | Not able to set via modbus                                                                                                    |
| 216            | Clock.seconds                            |                 | Not able to set via modbus                                                                                                    |
|                |                                          |                 |                                                                                                    |
| 2000           | Week timer master off/on                 | o = Off, 1 = On |                                                                                                    |
| 2001           | Week program1<br>off/on + days enabled   | o = Off, 1 = On | bit o = Monday off/on, bit 1=Tuesday off/on, bit 2=Wednesday off/on, bit 3=Thursday off/on, bit 4=Friday off/on, bit 5=Saturday off/on, bit 6=Sunday off/on, bit 7=program1 off/on |
| 2002           | Notused                                  |                 | Must be 1                                                                                                    |
| 2003           | Week program 1 - Comfort start time      |                 | Minutes after midnight. 0 = 0:00,  NOTE! Must be dividable by 15                                                                                                    |
| 2004           | Week program 1 - Comfort end time        |                 | Minutes after midnight. 0 = 0:00,  NOTE! Must be dividable by 15                                                                                                    |
| 2005           | Week program 1 - Comfort temperature     | 0,1 °C          | E.g. 200 = 20,0°C.  NOTE! Must be dividable by 5 (0,5°C)                                                                                                    |
| 2006           | Week program 1 - Economy temperature     | 0,1 °C          | E.g. 200 = 20,0°C.  NOTE! Must be dividable by 5 (0,5°C)                                                                                                    |
| 2007           | Week program2 off/on                     |                 | bit 0 = Monday off/on, bit 1=Tuesday off/on, bit 2=Wednesday off/on, bit 3=Thursday off/on, bit 4=Friday off/on, bit 5=Saturday off/on, bit 6=Sunday off/on, bit 7=program1 off/on |
| 2008           | Not used                                 |                 | Must be 1                                                                                                    |
| 2009           | Week program 2 - Com-<br>fort start time |                 | Minutes after midnight. 0 = 0:00,  NOTE! Must be dividable by 15                                                                                                    |
| 2010           | Week program 2 - Comfort end time        |                 | Minutes after midnight. 0 = 0:00,  NOTE! Must be dividable by 15                                                                                                    |
| 2011           | Week program 2 - Comfort temperature     | 0,1 °C          | E.g. 200 = 20,0°C.  NOTE! Must be dividable by 5 (0,5°C)                                                                                                    |
| 2012           | Week program 2 -<br>Economy temperature  | 0,1 °C          | E.g. 200 = 20,0°C.  NOTE! Must be dividable by 5 (0,5°C)                                                                                                    |
| 2013           | Week program3 off/on                     |                 | bit 0 = Monday off/on, bit 1=Tuesday off/on, bit 2=Wednesday off/on, bit 3=Thursday off/on, bit 4=Friday off/on, bit 5=Saturday off/on, bit 6=Sunday off/on, bit 7=program1 off/on |

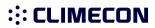

# ECO series ModBus register map

| Holding registers (4x) |                                         | Unit/Value | Description                                                                                                    |
|------------------------|-----------------------------------------|------------|----------------------------------------------------------------------------------------------------|
| 2014                   | Not used                                |            | Must be 1                                                                                                    |
| 2015                   | Week program 3 - Comfort start time     |            | Minutes after midnight. 0 = 0:00,  NOTE! Must be dividable by 15                                                                                                    |
| 2016                   | Week program 3<br>- Comfort end time    |            | Minutes after midnight. 0 = 0:00,<br>NOTE! Must be dividable by 15                                                                                                    |
| 2017                   | Week program 3 - Comfort temperature    | 0,1 °C     | E.g. 200 = 20,0°C.<br>NOTE! Must be dividable by 5 (0,5°C)                                                                                                    |
| 2018                   | Week program 3<br>- Economy temperature | 0,1 °C     | E.g. 200 = 20,0°C.  NOTE! Must be dividable by 5 (0,5°C)                                                                                                    |
| 2019                   | Week program 4 off/on                   |            | bit 0 = Monday off/on, bit 1=Tuesday off/on, bit 2=Wednesday off/on, bit 3=Thursday off/on, bit 4=Friday off/on, bit 5=Saturday off/on, bit 6=Sunday off/on, bit 7=program1 off/on  |
| 2020                   | Not used                                |            | Must be 1                                                                                                    |
| 2021                   | Week program 4 - Comfort start time     |            | Minutes after midnight. 0 = 0:00,<br>NOTE! Must be dividable by 15                                                                                                    |
| 2022                   | Week program 4<br>- Comfort end time    |            | Minutes after midnight. 0 = 0:00,  NOTE! Must be dividable by 15                                                                                                    |
| 2023                   | Week program 4 - Comfort temperature    | 0,1 °C     | E.g. 200 = 20,0°C.<br>NOTE! Must be dividable by 5 (0,5°C)                                                                                                    |
| 2024                   | Week program 4<br>- Economy temperature | 0,1 °C     | E.g. 200 = 20,0°C.<br>NOTE! Must be dividable by 5 (0,5°C)                                                                                                    |
| 2025                   | Week program5 off/on                    |            | bit 0 = Monday off/on, bit 1=Tuesday off/on, bit 2=Wednesday off/on, bit 3=Thursday off/on, bit 4=Friday off/on , bit 5=Saturday off/on, bit 6=Sunday off/on, bit 7=program1 off/on |
| 2026                   | Not used                                |            | Must be 1                                                                                                    |
| 2027                   | Week program 5 - Comfort start time     |            | Minutes after midnight. 0 = 0:00,<br>NOTE! Must be dividable by 15                                                                                                    |
| 2028                   | Week program 5<br>- Comfort end time    |            | Minutes after midnight. 0 = 0:00,<br>NOTE! Must be dividable by 15                                                                                                    |
| 2029                   | Week program 5 - Comfort temperature    | 0,1 °C     | E.g. 200 = 20,0°C.<br>NOTE! Must be dividable by 5 (0,5°C)                                                                                                    |
| 2030                   | Week program 5<br>- Economy temperature | 0,1 °C     | E.g. 200 = 20,0°C.  NOTE! Must be dividable by 5 (0,5°C)                                                                                                    |
| 35001                  | Parameter system version                |            | Read only                                                                                                    |
| 35002                  | Not used (NULL)                         |            | Read only                                                                                                    |
| 35003                  | Not used (NULL)                         |            | Read only                                                                                                    |
| 35004                  | Parameter file revision                 |            | Read only                                                                                                    |
| 35005                  | Parameter request revision              |            | Read only                                                                                                    |

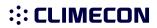

# ECO series ModBus register map

| Parameter file settings (4x) |                                | Unit/Value      | Description                                               |
|------------------------------|--------------------------------|-----------------|-----------------------------------------------------------|
| 35201                        | Temperature setpoint min limit | 0,1 °C          | E.g. 200 = 20,0°C.  NOTE! Must be dividable by 5 (0,5°C)  |
| 35202                        | Temperature setpoint max limit | 0,1 °C          | E.g. 200 = 20,0°C.  NOTE! Must be dividable by 5 (0,5°C)  |
| 35203                        | Temperature setpoint normal    | 0,1 °C          | NOTE! Use 4x4 instead                                     |
| 35204                        | Temperature setpoint away      | 0,1 °C          | E.g. 200 = 20,0°C.  NOTE! Must be dividable by 5 (0,5°C)  |
| 35205                        | Not used                       |                 |                                                           |
| 35206                        | Week timer master off/on       | 0 = Off, 1 = On | This is same as 4x2000. Does not matter which one you use |
| 35225                        | Thermostat adaptivity          | 1 = Off, 1 = On |                                                           |
| 35226                        | Temp calibration               | 0,1 °C          | E.g. 10 = +1,0°C                                          |
|                              |                                |                 |                                                           |
| 59001                        | Active week program setpoint   | 0,1 °C          | Read only                                                 |

| Input<br>registers (3x) |                                       | Unit/Value | Description |
|-------------------------|---------------------------------------|------------|-------------|
| 5                       | HW revision                           |            |             |
| 6                       | SW version major                      |            |             |
| 7                       | SW version minor                      |            |             |
| 8                       | Room temperature                      | 0,1 °C     |             |
| 9                       | Not used                              |            |             |
| 10                      | Not used                              |            |             |
| 11                      | Application state                     |            |             |
| 12                      | Application status                    |            |             |
| 13                      | Not used                              |            |             |
| 14                      | Temperature setpoint                  | 0,1 °C     |             |
| 15                      | Last user activity<br>(Touch display) | sec        |             |
| 16                      | Not used                              |            |             |
| 17                      | Start unit                            |            |             |
| 18                      | Heating load                          | %          |             |

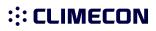

# ECO series ModBus register map

| Input registers (3x) |                               | Unit/Value | Description |
|----------------------|-------------------------------|------------|-------------|
| 101                  | Number of triac devices       |            |             |
| 102                  | alive count                   |            |             |
| 103                  | alive count                   |            |             |
| 104                  | alive count                   |            |             |
| 105                  | alive count                   |            |             |
| 106                  | alive count                   |            |             |
| 107                  | alive count                   |            |             |
| 108                  | alive count                   |            |             |
| 109                  | alive count                   |            |             |
| 110                  | alive count                   |            |             |
| 111                  | Number of UI<br>slave devices |            |             |
| 112                  | alive count                   |            |             |
| 113                  | alive count                   |            |             |
| 114                  | alive count                   |            |             |
| 115                  | alive count                   |            |             |
| 116                  | alive count                   |            |             |
| 117                  | alive count                   |            |             |
| 118                  | alive count                   |            |             |
| 119                  | alive count                   |            |             |
| 120                  | alive count                   |            |             |
|                      |                               |            |             |
| 50020                | UI serial number<br>low byte  |            |             |
| 50021                | UI serial number<br>high byte |            |             |